## **SupraSaver user manual**

The SupraSaver stores a complete copy of all a Supra's configuration and settings. The SupraSaver saves time and makes storing or transferring settings and configuration easy. You can even use the SupraSaver to set up new Supras in seconds!

## **Saving settings to a SupraSaver**

- 1. Loosen the screws in the Supra enclosure and then open the cover.
- 2. Insert the SupraSaver into CON 1 (see below) with the orange label facing right.

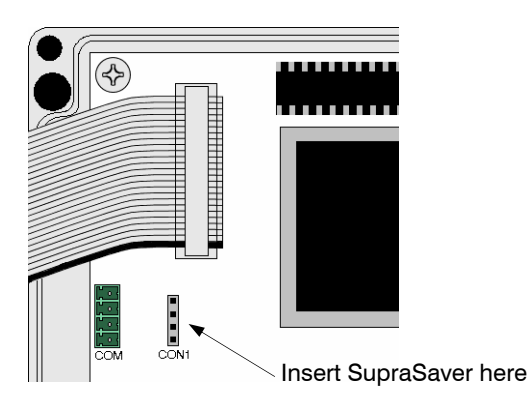

- 3. Press **ENTER** to access the main menu. Acknowledge any alarms before continuing.
- 4. Press **2** to enter the Maintenance menu.
- 5. Press the down button until the cursor is on the line reading  $\exists a \vee \in \exists \exists \forall i$  ings then press **ENTER**.
- 6. Press the down button until the cursor is on the line reading  $\Im \mathcal{A} \cong \text{Hom}$  and then press **ENTER**.
- 7. If you are sure you want to save the settings, press the up or down button to change the  $N \circ \iota$  to Yes and then press **ENTER**. The Supra transfers the settings to the SupraSaver.
- 8. Remove the SupraSaver and then press **BACK**.
- 9. Close the cover and then tighten the screws.

## **Restoring settings from a SupraSaver**

- 1. Loosen the screws in the Supra enclosure and then open the cover.
- 2. Insert the SupraSaver into CON 1 (see below) with the orange label facing right.

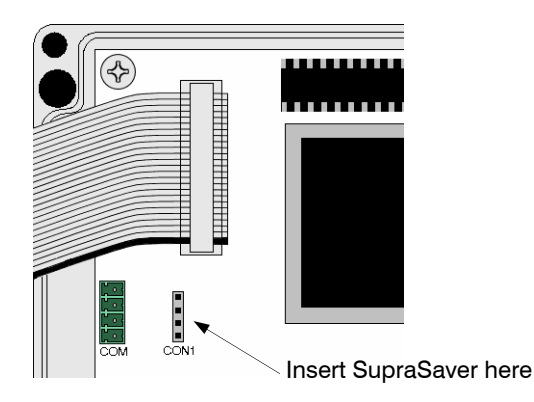

- 3. Press **ENTER** to access the main menu. Acknowledge any alarms before continuing.
- 4. Press **2** to enter the Maintenance menu.
- 5. Press the down button until the cursor is on the line reading  $\mathsf{Rest} \circ \mathsf{Set}$  ings then press **ENTER**.
- 6. Press the down button until the cursor is on the line reading  $\exists \exists \exists \exists \forall \exists \exists \exists$  in  $\exists \forall \exists \exists$  and then press **ENTER**.
- 7. If you are sure you want to save the settings, press the up or down button to change the  $N\mathbb{C}$  to Yes and then press **ENTER**. The Supra transfers the settings from the SupraSaver.
- 8. Remove the SupraSaver and then press **BACK**.
- 9. Close the cover and then tighten the screws.

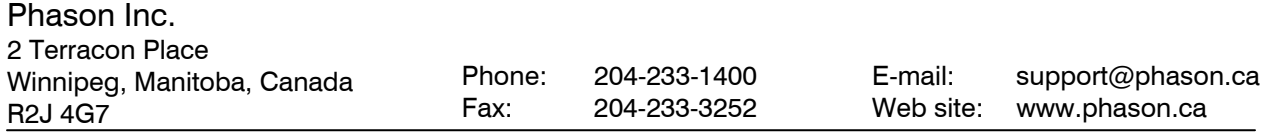